# **AVOCENT® LONGVIEW™ 4000 SERIES HIGH PERFORMANCE KVM EXTENDER SYSTEMS**

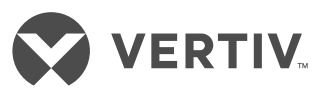

Quick Installation Guide

The LongView™ high performance extender system provides the fastest way to extend high quality DVI video, digital audio and USB data across your network. Transmitter and receiver extenders can be configured in a direct connect or a patch panel configuration to best meet the needs of your system. Configuration options are illustrated on the right, and general system information is provided in the following section. Proceed to the next page for installation instructions.

# **Supported Hardware**

LongView™ 4010 and 4020 extenders support most standard speakers/headsets, microphones, USB keyboards and USB mice. DVI monitors are also supported, and the extender system transfers video rates up to 165 Megapixels per second. LongView™ 4020 extenders also provide an additional video channel and dual stereo audio.

# **Cable Extension Rules**

- A maximum extension distance of 50 meters is supported with single, uninterrupted runs of CAT 7a patch or CAT 6 bulk/ trunk (not patch) cables at full resolution.
- • Cable run rules: Overall cable runs must be reduced by 5 meters for each additional cable coupling. Run specifications may be increased by 10 meters when using resolutions of 1280 x 1024 or lower.
- Patch cables: All patch cables must be as short as possible and no longer than 2 meters.

*NOTE: Prior to completing the following steps, ensure your computer is turned off.*

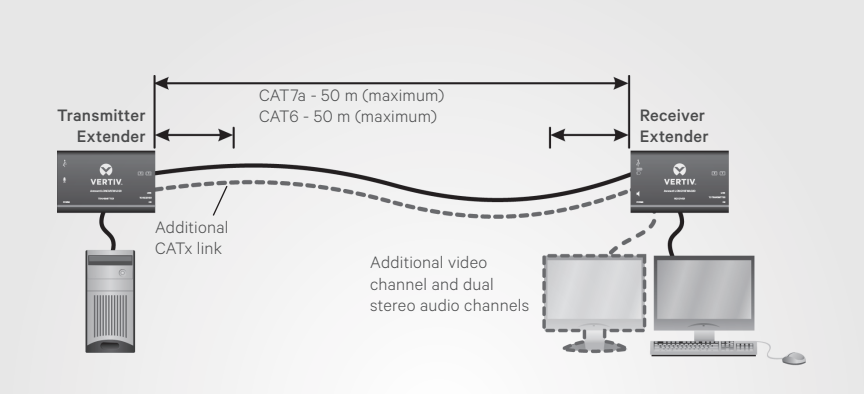

### LongView™ Extender Patch Panel Configuration

LongView™ Extender Direct Connect Configuration

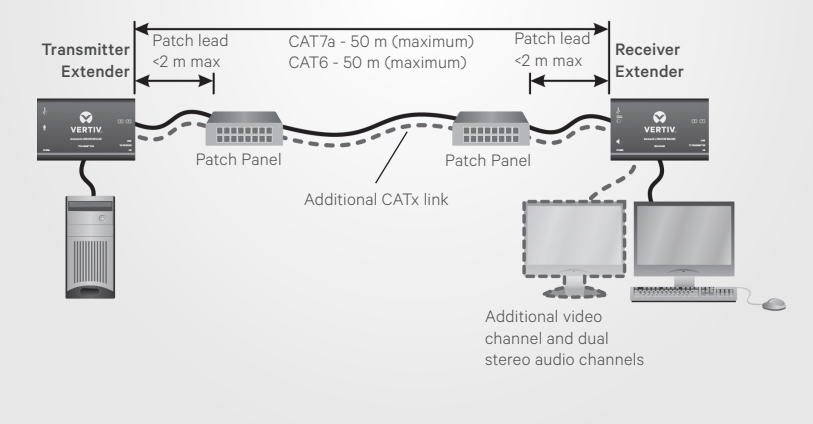

# **1. Connecting transmitter extender video**

For the LongView 4010 extender, connect a single-link digital cable from your computer to the DVI-D port on the extender. If using the LongView 4020 extender, connect the digital video link cable from the primary video port on the computer to the bottom (primary) DVI-D port on the extender. Then, connect the video cable from the secondary video port on the computer to the top (secondary) DVI-D port on the extender.

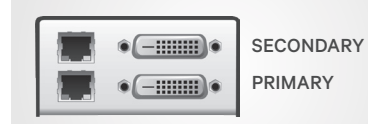

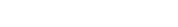

#### **AVOCENT® LONGVIEW™ 4000 SERIES HIGH PERFORMANCE KVM EXTENDER SYSTEMS** Quick Installation Guide

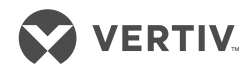

# **2. Connecting other transmitter extender peripherals**

The transmitter extender is designed to be powered via a USB connection from the computer. However, if this is not possible, each USB port on the left end of the extender can be used for additional USB devices. Using a cable no longer than 3 meters, plug the USB connector into the designated transmitter extender port and the other end into a USB computer port.

*NOTE: On LongView™ 4020 extenders, the bottom (primary) USB port should connect to the first USB computer port. The top (secondary) extender USB port is for a second USB computer port.*

LongView 4020 extenders also provide optional bottom (primary) and top (secondary) audio connections using 3.5 mm audio cables.

# **3. Connecting the transmitter extender to the receiver extender**

For a direct connect configuration, insert one end of a CAT cable into the TO RECEIVER port on the right end of the transmitter extender and the other end into the TO TRANSMITTER port on the receiver extender. For the LongView 4020 extenders, the initial connection should be made between the bottom ports on the transmitter and receiver extenders. If you choose to make a secondary connection on the LongView 4020 extender, that connection should be between the top ports.

In a patch panel configuration, insert one end of the CAT cable into the TO RECEIVER port on the transmitter extender and the other end into one of the ports on the patch panel. Repeat this process with an additional CAT cable from the TO TRANSMITTER port on the receiver extender. For LongView 4020 extenders, the initial connection should be made from the LongView™ 4020 Configuration Shown

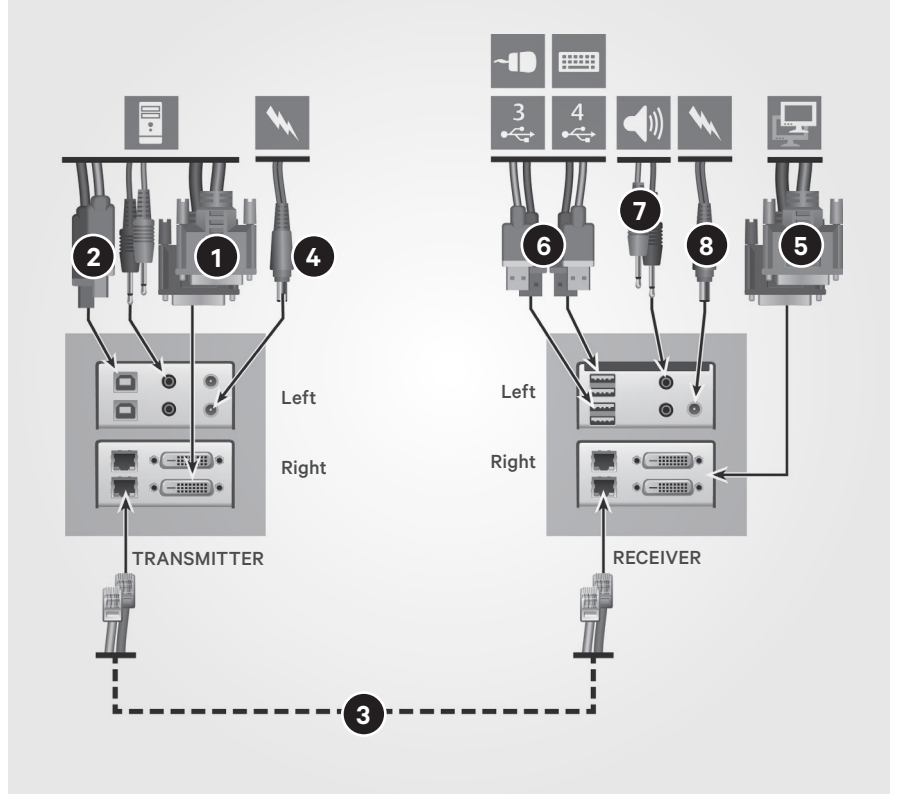

bottom extender ports; the secondary connection should be between the top extender ports.

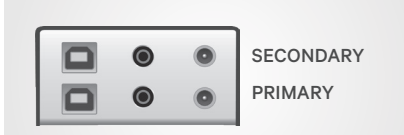

# **4. Connecting transmitter extender power**

If you are unable to power your transmitter extender via the computer, assemble the power adaptor and the power cord. Insert one end of the power cord into the transmitter extender (LongView 4020 extender bottom POWER port) and plug the other end into an appropriate power source.

*NOTE: Squid cables and power splitters are not allowed. Use the top*  *POWER port on the LongView 4020 transmitter extender to connect an optional secondary power source if necessary.* 

# **5. Connecting receiver extender video**

For the LongView™ 4010 extender, connect a single-link digital cable from your computer to the DVI-D port on the extender. If using the LongView 4020 extender, connect the digital video link cable from the primary video port on the computer to the bottom (primary) DVI-D port on the extender. Then, connect the video cable from the secondary video port on the computer to the top (secondary) DVI-D port on the extender.

# **6. Connecting the keyboard and mouse**

For the LongView 4010 extender system, plug one end of the keyboard and mouse connectors into the receiver extender (either USB paired

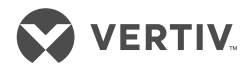

port) and plug the other end into a USB computer port. For the LongView™ 4020 receiver extender, ensure you plug the keyboard and mouse in to the bottom (primary) receiver extender USB ports. Additional USB devices may be plugged in to the top (secondary) ports. The paired USB ports on the receiver extender are fed separately by the corresponding primary and secondary USB connections on the transmitter extender. Mismatched connections will result in non-functioning USB devices from the receiver extender.

*NOTE: The total current allowed to be drawn from the USB ports is 1.2A. If more power is required for USB devices, use a powered USB hub.* 

# **7. Connecting audio**

For stereo speakers and microphones, attach the cables to the appropriately labeled receiver extender ports. LongView 4020 extenders provide optional bottom (primary) and top (secondary) audio connections using 3.5 mm audio cables.

### **8. Connecting receiver extender power**

Assemble the power adaptor and the power cord. Insert one end of the power cord into the POWER port of the receiver extender and plug the other end into an appropriate power source.

### **9. Powering the extender system**

Turn on the monitor and the receiver extender. If the transmitter extender is not powered by the computer, turn it on next. Then, turn on the computer. There are two LEDs on the right end of each extender to confirm power status and provide feedback. A green LED should be lit on both extenders to confirm that power is on. On the transmitter extenders, a solid yellow LED indicates that a valid DVI video

input signal is being received from the computer. This LED will not light up if a CAT link cable is disconnected. For the receiver extenders, a solid yellow LED indicates that a valid DVI video input signal is being received from the transmitter extender. This LED will flash twice per second when no valid video signal is being received.

*NOTE: For LongView 4020 extenders, these linking ports are independent. Failure of one link does not affect the video or USB status of the other link.*

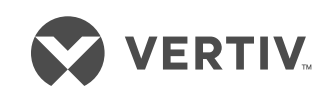

#### **To contact Vertiv Technical Support: visit www.VertivCo.com**

© 2017 Vertiv Co. All rights reserved. Vertiv and the Vertiv logo are trademarks or registered trademarks of Vertiv Co. All other names and logos referred to are trade names,<br>trademarks or registered trademarks of their re

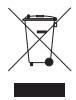